## **SE NON HAI POWERPOINT**

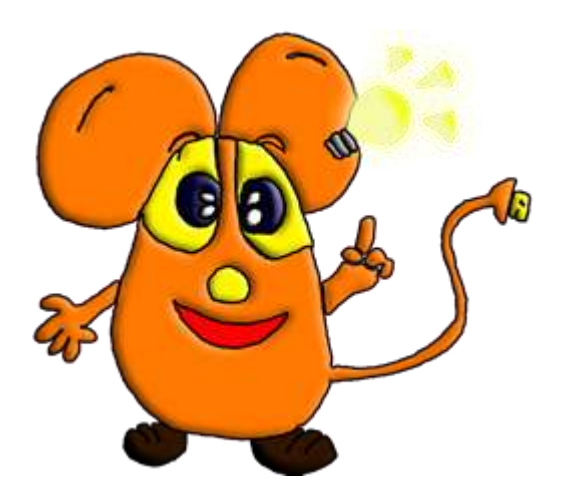

Powerpoint è un programma a pagamento e non è detto che sul tuo pc tu lo possa trovare. Niente di grave, ecco come possiamo risolvere il problema.

- 1. Vai in un negozio di informatica o in un supermercato di elettronica e informati sul costo di MICROSOFT OFFICE per studenti, è completo ed economico (controlla che nel pacchetto sia completo di PowerPoint), fatti aiutare da un tuo genitore a installarlo.
- 2. Se non hai la possibilità di acquistarlo puoi averlo in prova per 30/60 giorni al termine dei quali o lo acquisti o non potrai più utilizzarlo. Facendoti aiutare da un tuo genitore scaricalo e installalo da questo sito:

*[http://msft-dnl.digitalrivercontent..../X12-30190.exe](http://msft-dnl.digitalrivercontent.net/msoffice/pub/X12-30190/X12-30190.exe) (non inserire nessun codice)*

3. Esiste altrimenti una versione gratuita di un programma simile a PowerPoint all'interno di OPENOFFICE scaricabile da questo sito: [http://sourceforge.net/projects/openofficeorg.mirror/files/localized/it/3.](http://sourceforge.net/projects/openofficeorg.mirror/files/localized/it/3.4.1/Apache_OpenOffice_incubating_3.4.1_Win_x86_install_it.exe/downloadb) 4.1/Apache OpenOffice incubating 3.4.1 Win x86 install it.exe/downl [oadb](http://sourceforge.net/projects/openofficeorg.mirror/files/localized/it/3.4.1/Apache_OpenOffice_incubating_3.4.1_Win_x86_install_it.exe/downloadb)

Il programma per fare le presentazioni si chiama **Impress.**